## **Using the Library's Online Resources**

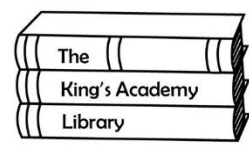

The library offers a variety of online resources for research. Here are some of the options that will best suit your research needs for this particular project:

**Sign in here!**

## **Ebrary**

Ebrary offers a wide range of resources, including over 125,000 ebooks and access to some scholarly journal articles. You will need a log in to use Ebrary. The librarian will give you your user name and password.

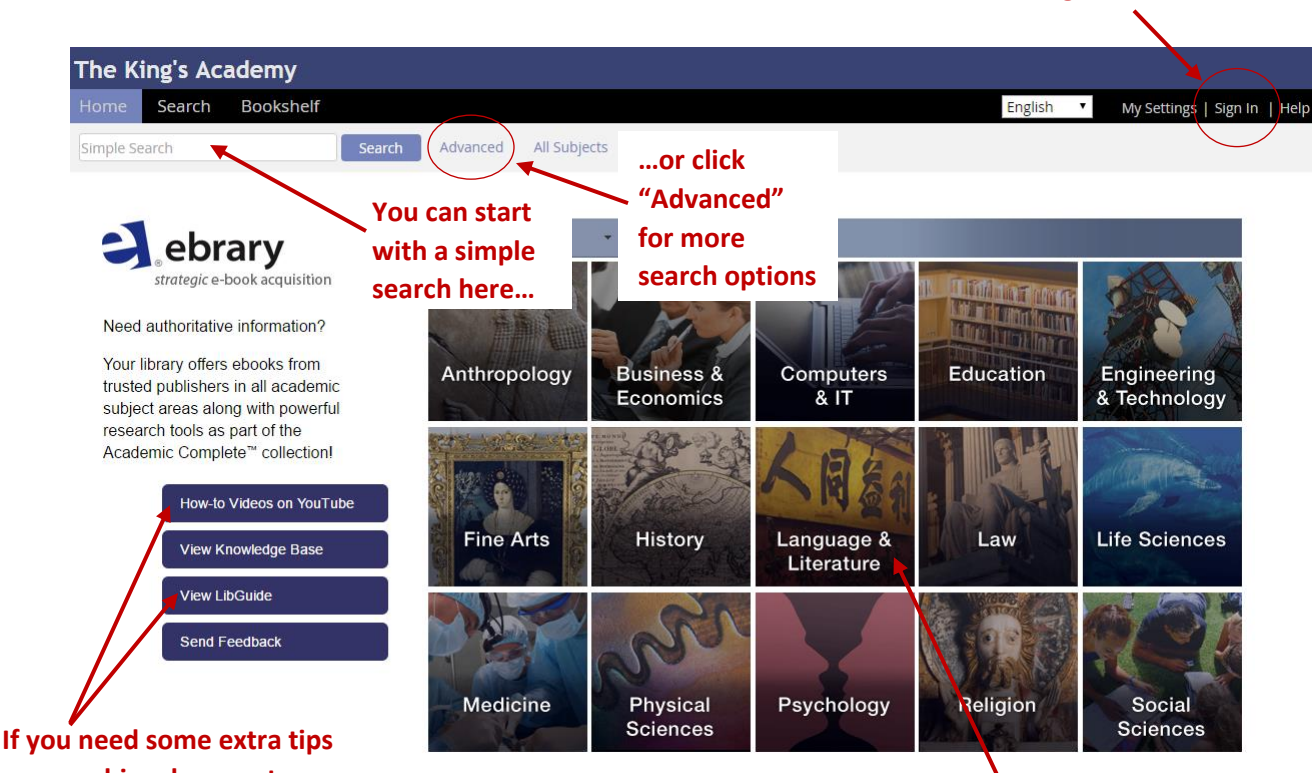

**on searching, be sure to check out the How-to Videos and LibGuides.**

**I also have the option of choosing a Subject to begin my search process. For example, you might want to look under the "Language and Literature" Subject heading.**

Here's an example of a search using Ebrary:

My topic is "How segregation affected African American society."

After clicking "Advanced," I am brought to the "Advanced Search Page."

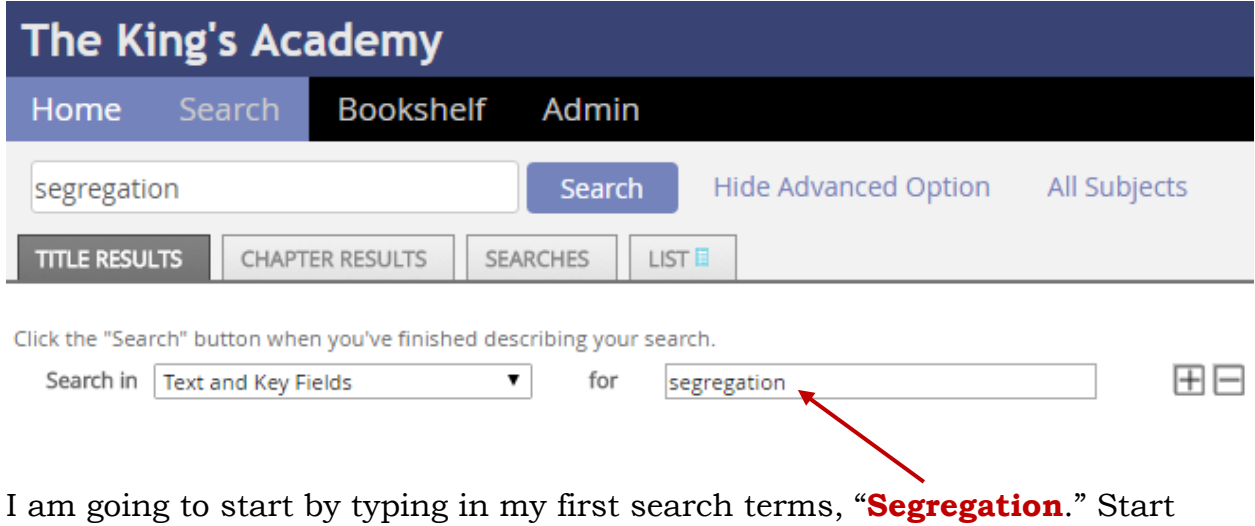

broad and narrow your search as you go.

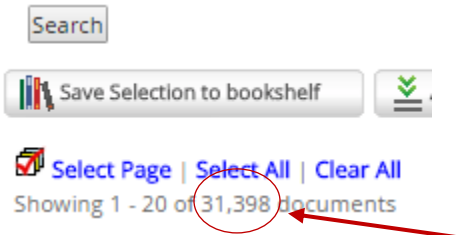

When I click "Search," I see that I get **31,398 results**! That's too many to look through. I also notice that not all the results are related to African Americans. I should now begin narrowing my search.

Since my topic is "How segregation affected African American society," I should use "**African American**" as another search term to narrow my search.

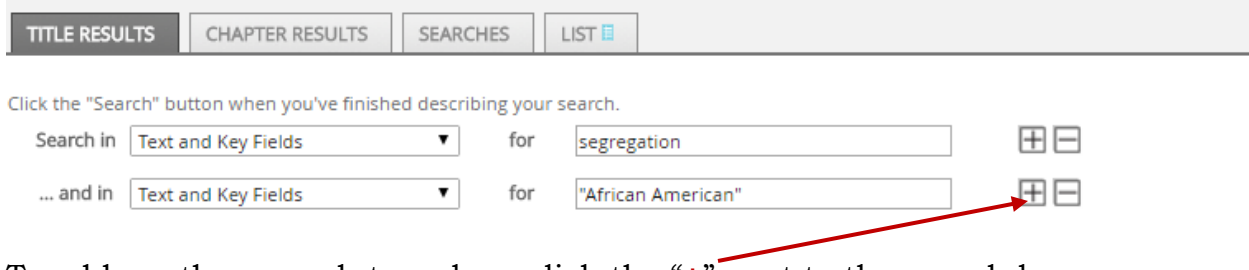

To add another search term box, click the "**+**" next to the search box.

## **Using Boolean Operators**

When typing in my search terms, I am going to use **quotation marks** around the terms and **Boolean Operators** to connect them.

Boolean Operators tell the search engine how I want my terms to connect. The most common are:

- AND Include all terms
- OR Use one or the other term
- NOT Exclude this term

For example, if I want my results to include the terms Hiroshima and atomic bomb, I need to place the terms in **quotations marks** and insert the Boolean Operator **AND** between them.

In the new search box that appears, I am going to type the term "**African American**" and hit enter to refresh my search.

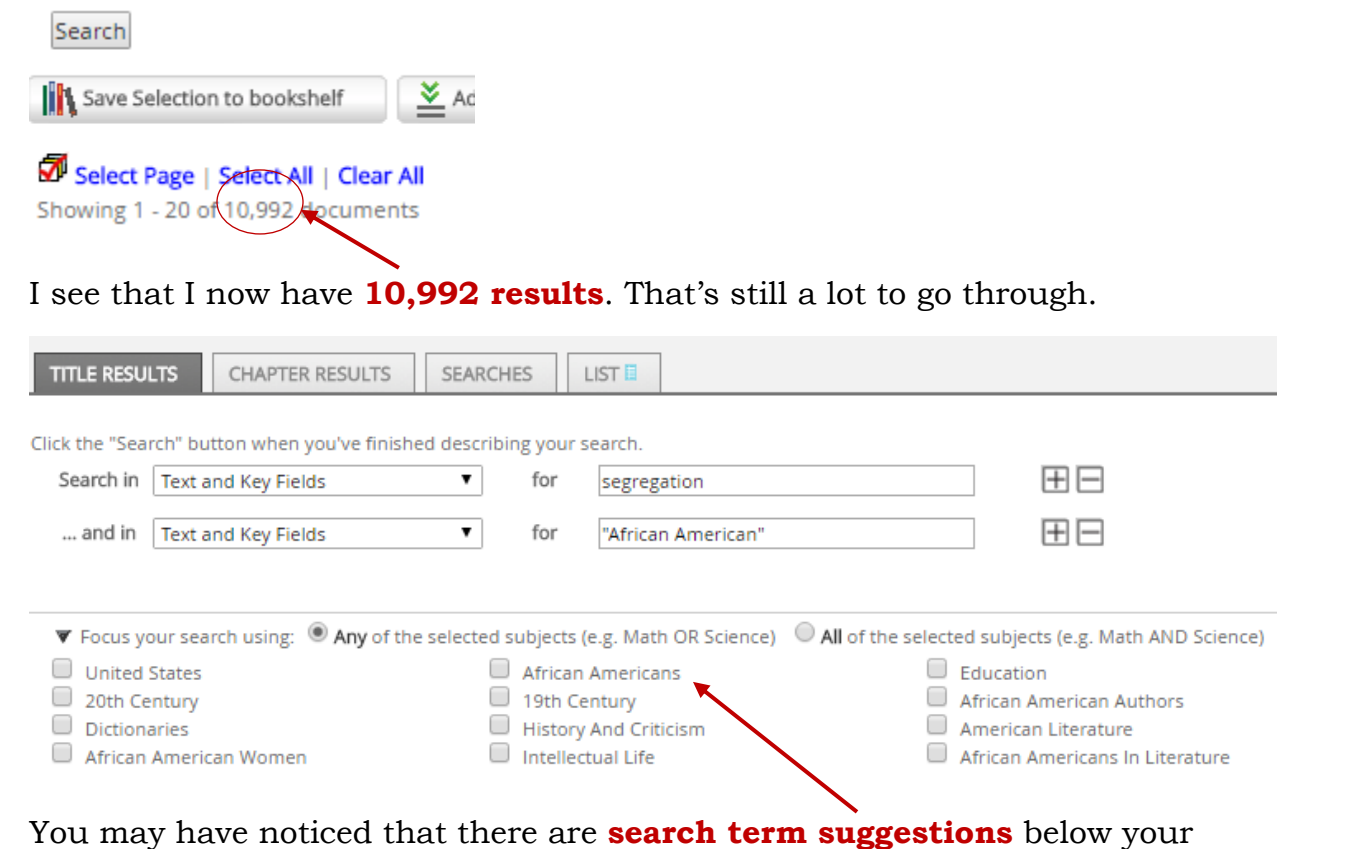

search boxes. These terms can offer some helpful hints when trying to narrow down your searches. Only click one at a time, then hit enter.

You will notice that your search result number changes, as do the suggested search terms each time you add a new one. By clicking on "**20th Century**" as an additional search term, I narrow my search results significantly. Once you have your search results down to a manageable number, you can begin going through and evaluating them.

When you find a search result that you really like, be sure to look at its "**Subjects**." These key words can be used in your searches to help you find results that are similar to the one you like.

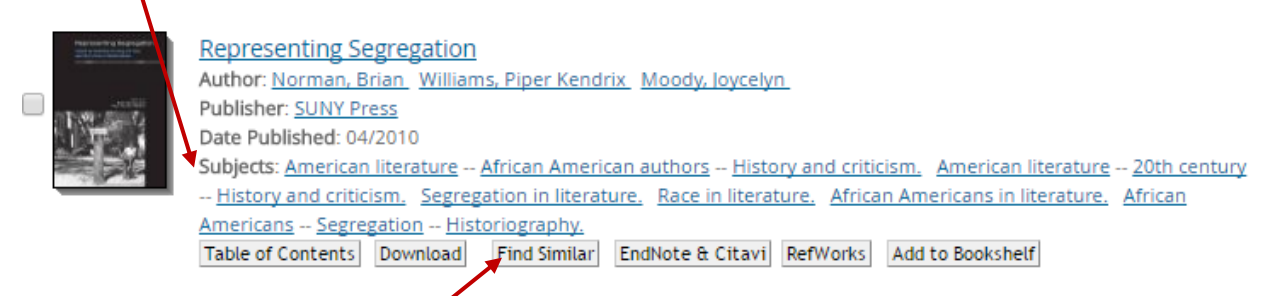

You can also click on "**Find Similar**."

Most of your results will be ebooks. You can download them to your device to use later, or read them online.

If you find that you have narrowed down your results too much and you are not finding what you need, start removing search terms. You do this by clicking the "**-**" by the search term you want to remove.

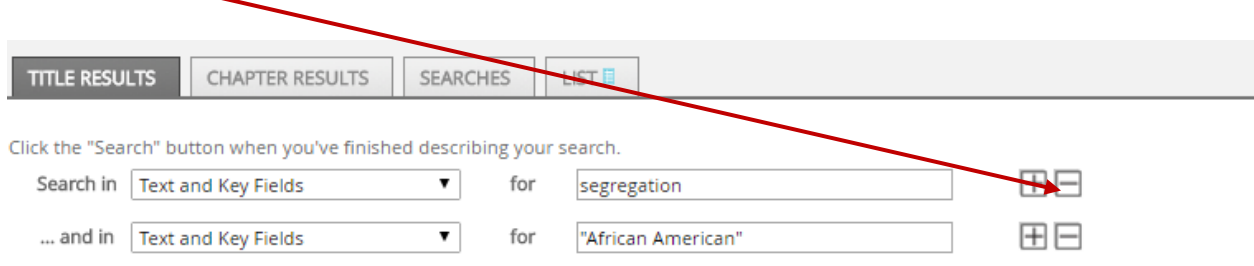

## **WorldBook**

This online source offers access to reference materials like encyclopedias and dictionaries. Unlike Wikipedia, you know the information found through WorldBook is accurate and reliable.

To access WorldBook, sign in with:

- User Name: tkingsa
- Password: tkingsa

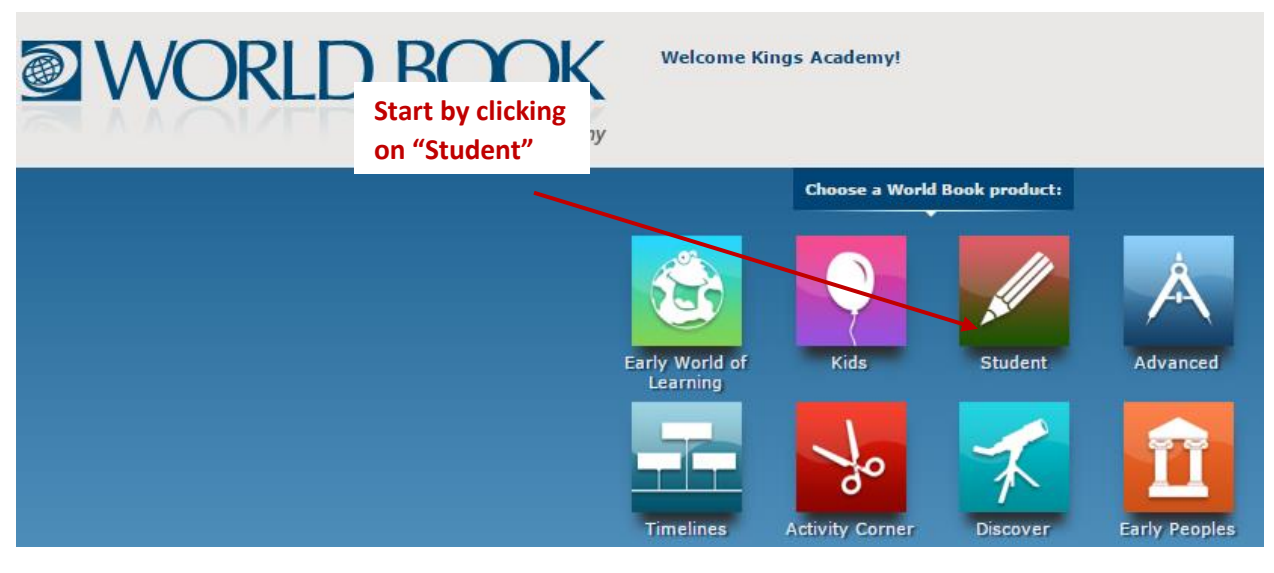

You can then enter your search term(s) using **Boolean Operators**.

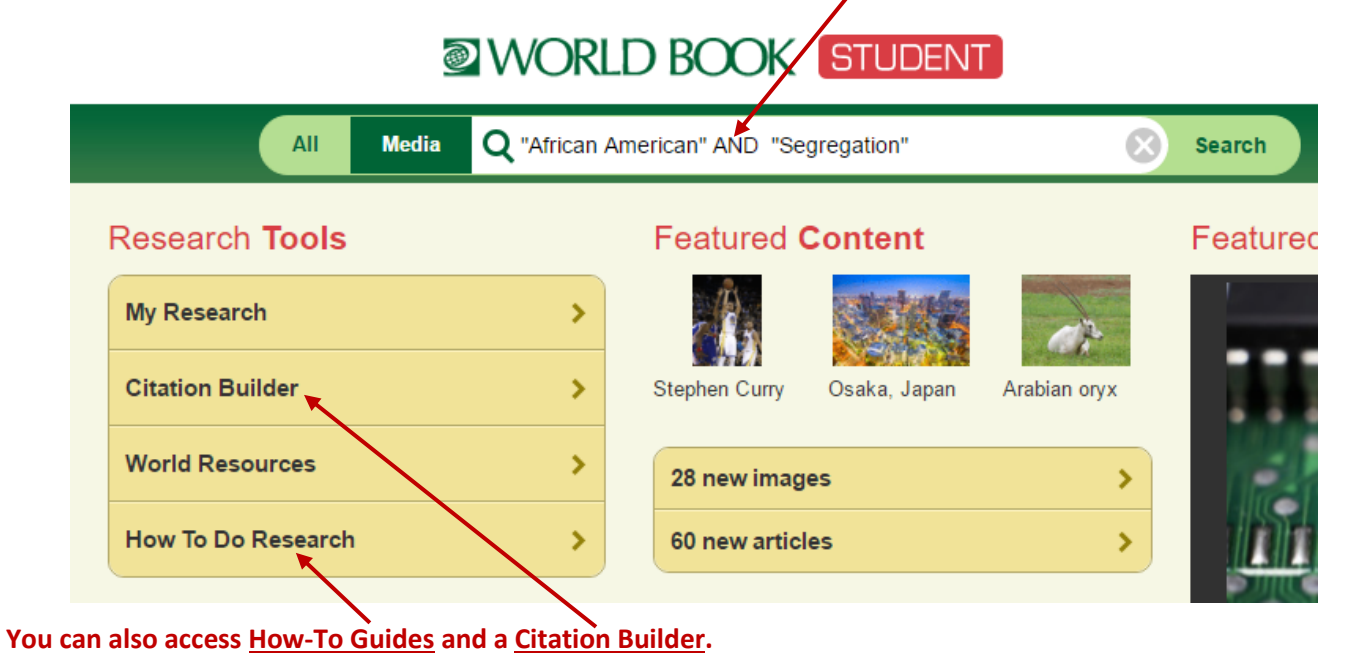